## **Modul Bracket Adapt 3D**

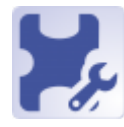

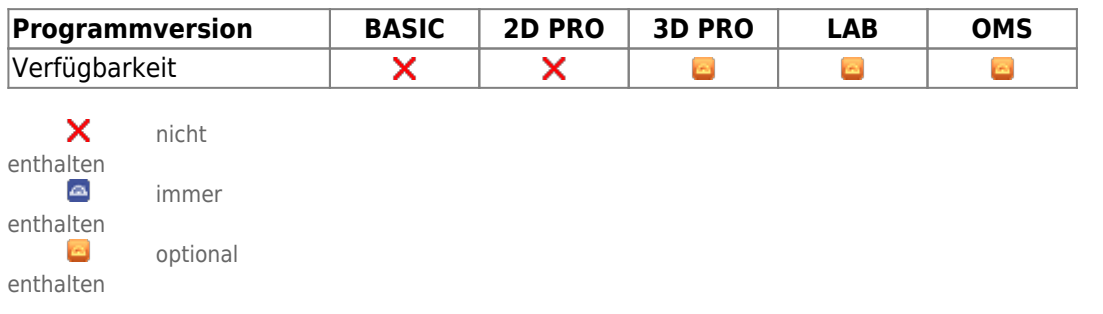

Mit Modul Bracket Adapt 3D kann die Basis der in der Planung verwendeten Brackets in Richtung Krone verlängert und individuell strukturiert werden. Die so neu konstruierten Brackets können einzeln oder bereits auf einer rechteckigen Druckplattform angeordnet im STL-Format exportiert werden, um mit Hilfe von Rapid-Prototyping-Verfahren eine individualisierte Apparatur herzustellen. Es können nur solche Brackets verwendet werden, für die der 3D-Export vom Hersteller freigegeben wurde.

## **Erste Schritte**

- 1. Modul mit Modelldatensatz mit Brackets starten
- 2. Individuelle Bracketbasis parametrisieren
- 3. Fertigugsgerechte Anordnung konfigurieren
- 4. Brackets berechnen / exportieren
- 5. Planung als Befund speichern

## **Moduloberfläche**

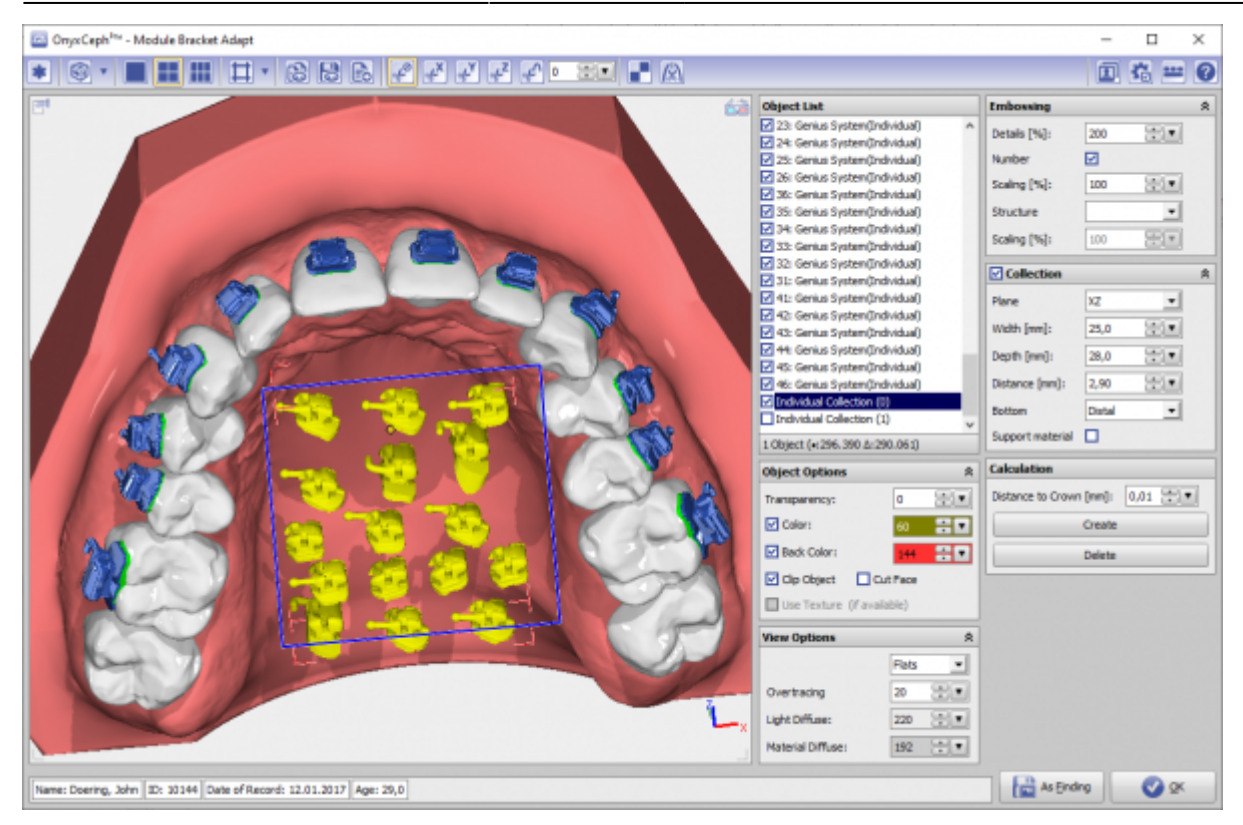

## **Verweise**

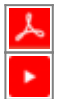

From: <http://onyxwiki.net/>- **[OnyxCeph³™ Wiki]**

Permanent link: **[http://onyxwiki.net/doku.php?id=bracketdesigner\\_3d&rev=1676910647](http://onyxwiki.net/doku.php?id=bracketdesigner_3d&rev=1676910647)**

Last update: **2023/02/20 17:30**

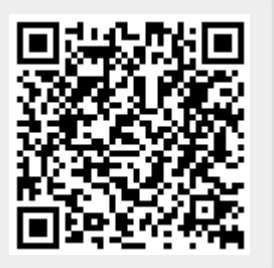